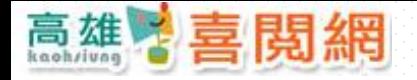

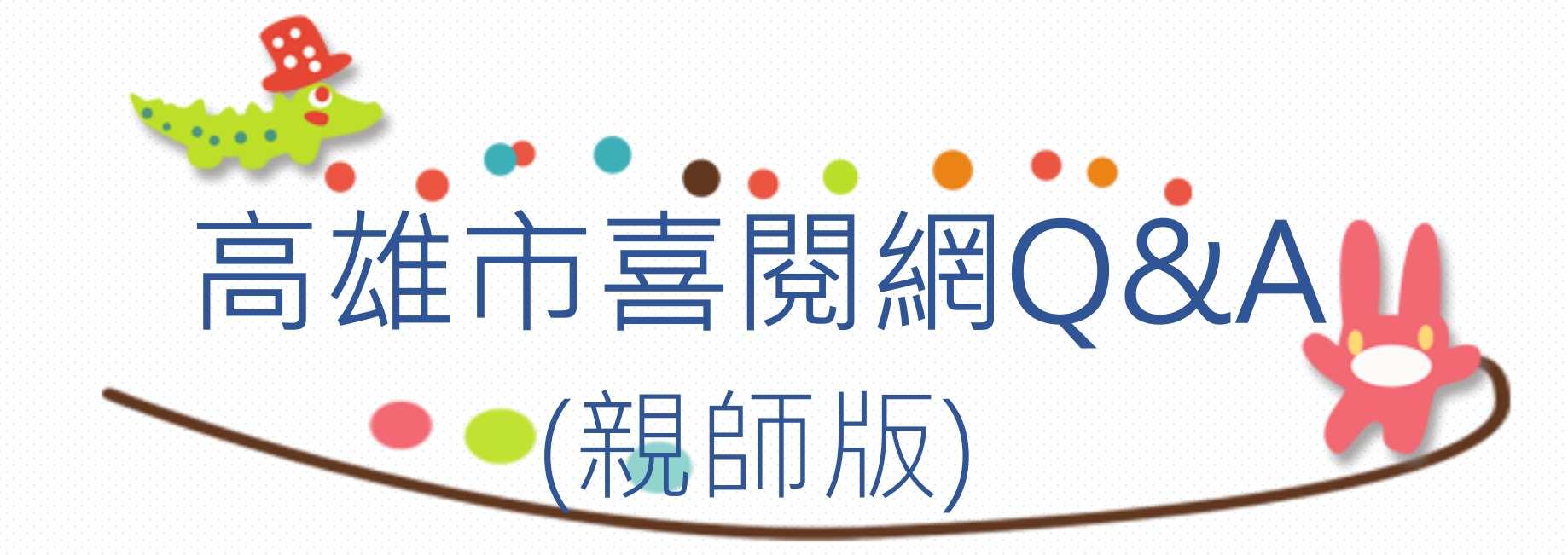

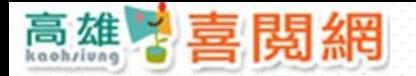

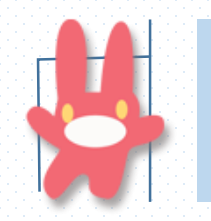

## 喜閱網的特色為何?

喜閱網跳脫傳統年級區分,配合學生識字量程度,將閱讀的等級 以顏色分為白、黑、紅、橙、黃 、綠 、藍、靛、紫、銅、銀、金, 共12等級。

※建議選擇滴合孩子閱讀的等級和書籍閱讀後,再挑戰線上闖關。

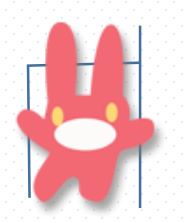

#### 該如何檢測孩子的識字量?

識字量測驗須由校方向閱讀評量與教學服務網提出申請, 獲帳號密碼後,再開設班級教師帳號密碼使用,故請與學校教務處聯繫。 喜閱網僅參考識字量施測結果提供建議的閱讀等級,未提供識字量 檢測服務,僅提供識字量結果查詢。 ※施測開放時間與相關資訊可至閱讀評量與教學服務網查閱。 網址: <http://pair.nknu.edu.tw/literacy/>

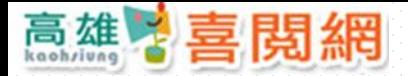

# 線上闖關的題目類型為何?

線上闖關題庫是由專業教師依國際閱讀評量 PIRLS 測驗的四層次 問題模式命題,引導孩子思考與理解書籍內容,皆以選擇題型態命題。 ※何謂PIRLS?請參考http://reading.cw.com.tw/Controller?event=READDOC&docid=2000247

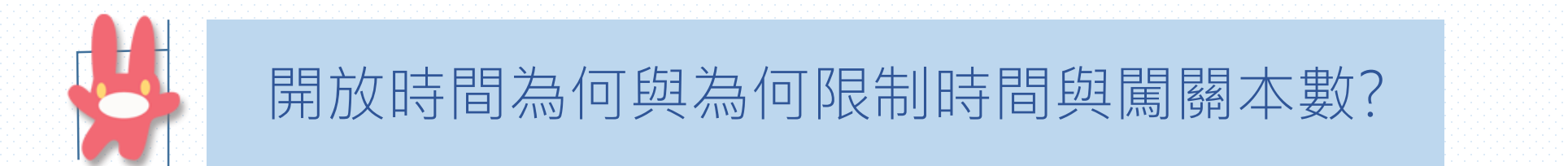

為使學生作息正常及視力保健,開放時間為上午7:30至晚上10:00, 喜閱網除鼓勵學生閱讀也鼓勵其為生活做多方安排,故限制每人一天最多 做三本書閱讀測驗(每本有兩次機會),若通過三本書後須等隔天才可再次闖關。 ※「兒童及少年福利與權益保障法部分條文修正案」已三讀通過,明訂兒少 持續使用3C產品不得超過「合理時間」,若情節嚴重者,可處父母、監護人或 其他實際照顧兒童及少年者一萬元至五萬元不等之罰鍰。

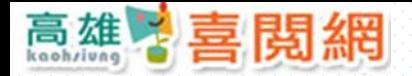

線上闖關是否可在家施測?

#### 線上闖關主要提供學生自我學習檢測,可以從家裏、學校、圖書館 或任何可上網的地方,並不侷限於學校上線。

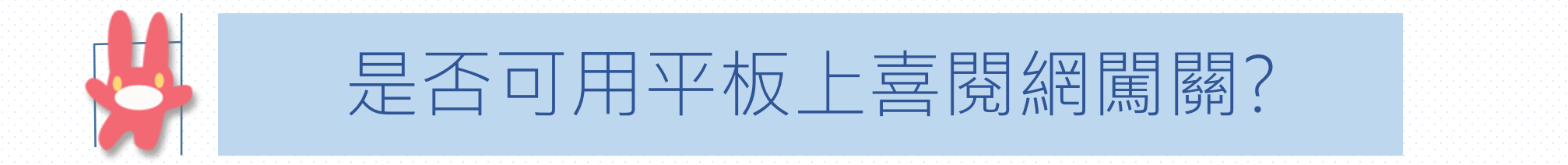

可以的,建議使用平板電腦瀏覽本站時,以 Google Chrome 瀏覽器 操作,瀏覽會更順暢喔! (不建議使用 Android 內建瀏覽器。另因畫面 太小問題,亦不建議使用手機瀏覽。)

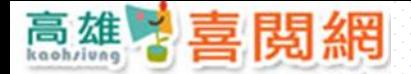

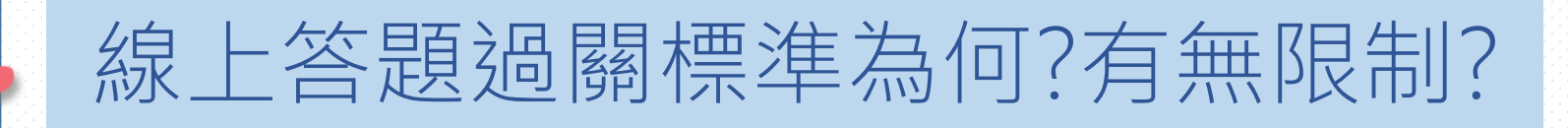

口 白、黑兩級,每次測驗提問 5 題,需答對 4 題以上才給予通過; 口 紅、橙兩級,每次測驗提問 7 題,需答對 5 題以上才給予通過; □ 其餘各級,每次測驗提問 10 題,需答對 7 題才給予通過;

測驗未通過時會給予線索提示,每本書測驗有兩次機會,若未通過, 需待隔週才可再參加該本未通過書籍的測驗。

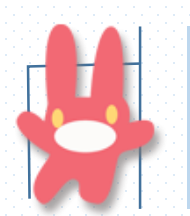

#### 為什麼不提供解答?

喜閱網希望學生能依自己能力再次閱讀該書以找到答案,也能 讓孩子能更了解書中要傳達的意義,精進孩子的閱讀技巧。

另外, **鼓勵親師陪孩子一同閱讀**, 交換讀後心得, 討論對答案 的想法,更能引發孩子閱讀的興趣。

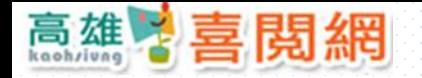

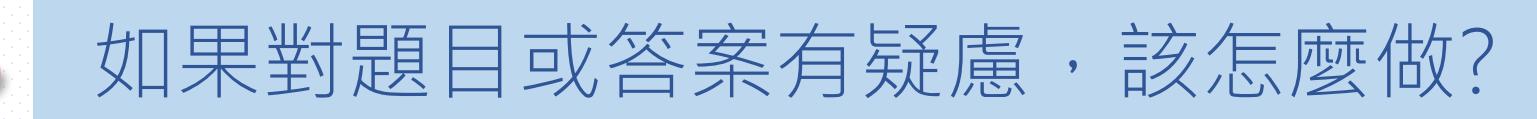

如果與孩子討論的過程中,對喜閱網提供之題目或答案有疑慮 ,孩子可於喜閱網登入時直接在線上反映,或填問題反映表格來信 至喜閱網信箱(請參閱本說明最後一頁),我們將盡快為您處理。 ※問題反映表格可於連結本說明的網頁(非本文件)下載。

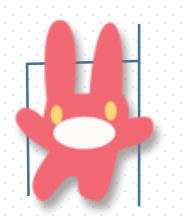

喜閱網提供多少本闖關書籍?

喜閱網每期工作時程約18個月,每學年度會新增60本新書,書單於 前一學年度公布,題目於該學年度下學期上線。 ※截至105學年度為止已有240本書可供測驗。關於工作時程請參閱次頁。

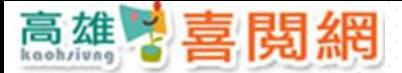

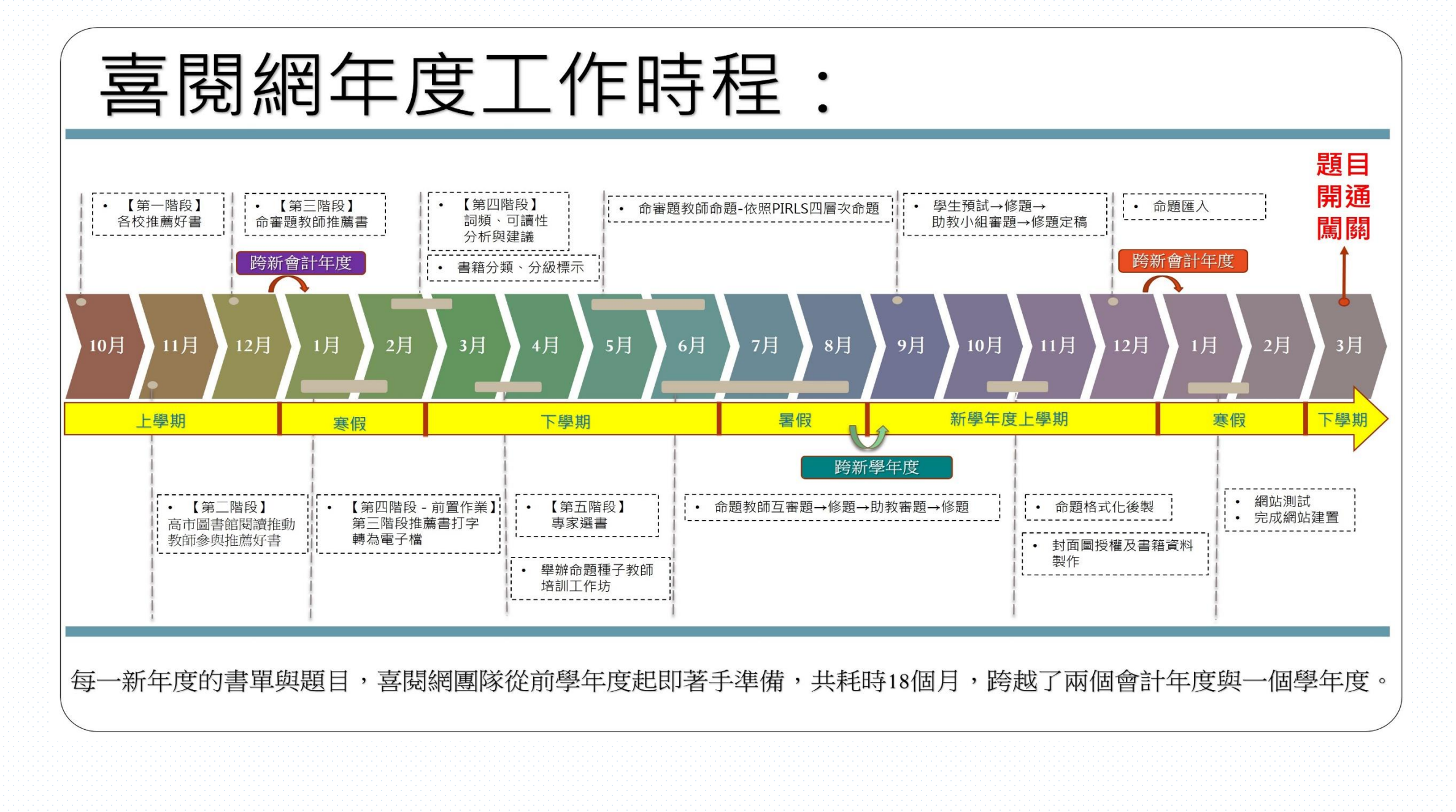

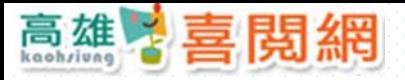

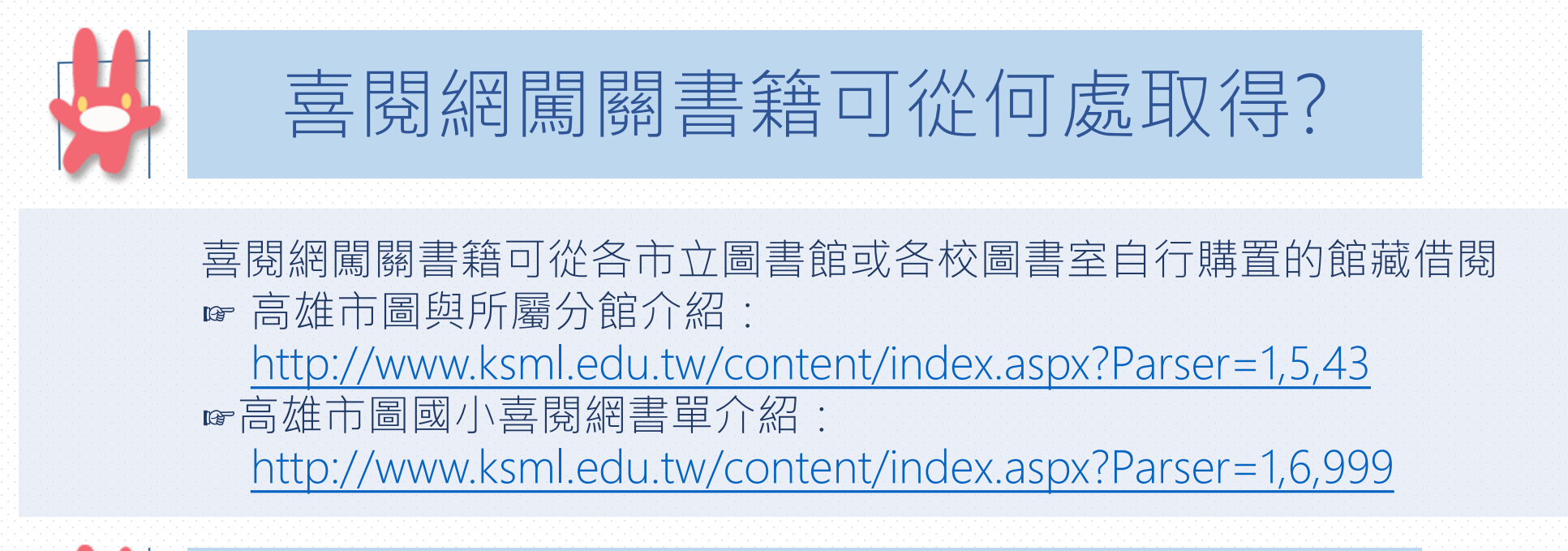

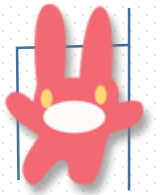

#### 是否有提供數位閱讀之讀本?

喜閱網未提供線上閱讀,目的為減少孩子接觸3C的時間, 讓孩子習慣閱讀實體書本。喜閱網書單上的書籍在各圖書館都有 館藏,建議至高雄市圖書館各分館借閱,或從各校圖書室借閱。

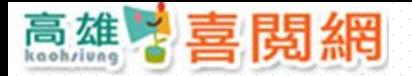

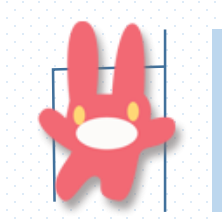

## 闖關通過有什麼獎勵?

學生通過不同顏色等級的書籍會給予不同過關點數,喜閱網 上提供了獎狀格式供各校及導師視其教學需求自行列印。 ※閱讀獎勵制度由各校自行訂定。

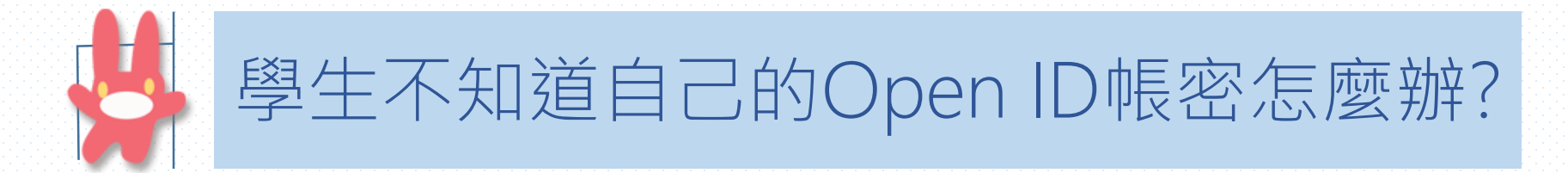

為保護學生個資,學生的Open ID帳號由各校自行管理。 若需查閱學生的Open ID帳密,可以洽詢學生的導師、該校教務主任 或該校管理OpenID帳號老師,這些相關人員可以協助您的孩子查詢 或更改密碼。 因Open ID帳號由各校自主管理,故喜閱網無權限查詢或更改,請各位家長見諒。 ☞各校導師或OpenID管理人員查詢學生Open ID與更改密碼操作步驟: <https://youtu.be/iritVakoXuw>

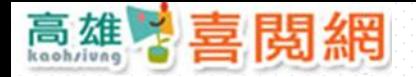

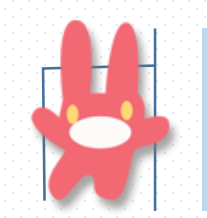

外縣市轉入學生該怎麼處理?

目前喜閱網以Open ID帳號登入,當外縣市學生轉入高雄市學校 ,學校端便會給予該生一組Open ID帳密,該生便能使用該Open ID 帳密登入喜閱網。

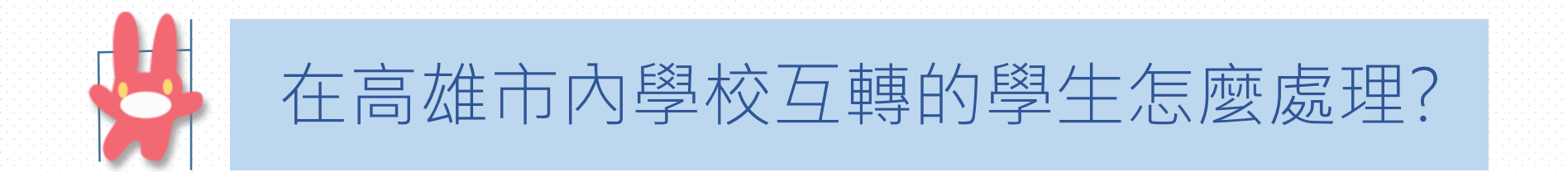

由高雄市學校轉入高雄市學校的學生,由於統一使用OpenID帳號 ,新學校端會給予該生一組Open ID帳密,請該生向新學校詢問自己的 Open ID帳密,便能使用該帳密登入喜閱網。

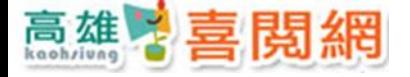

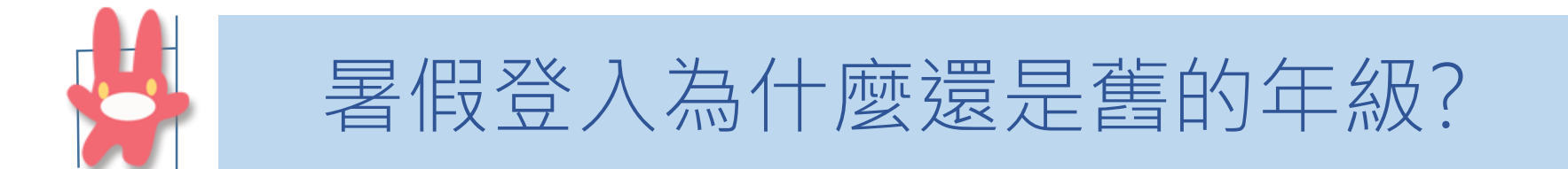

目前高雄市Open ID帳號統一於當年度9/1才會做年級升級,故 學生於暑假期間登入後,仍會看到自己留在舊年級,只要在9/1日後 再登入一次就會恢復正常新的年級。

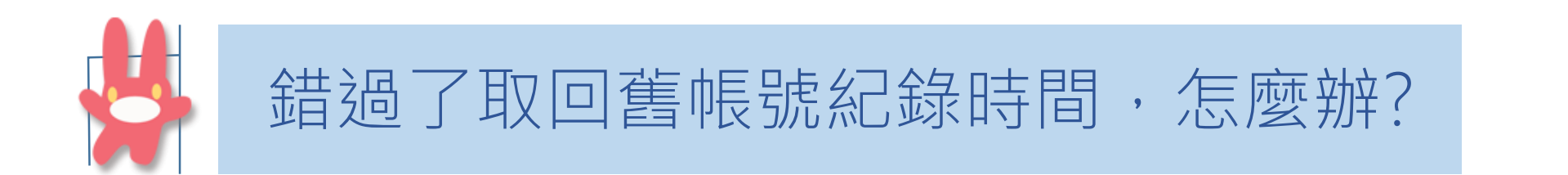

目前僅100學年度至103學年度入學學生可能會受到新舊帳號資料 匯入影響,如錯過取回舊帳號紀錄時間,仍可在登入喜閱網後,以 身分證後六碼與生日查詢舊帳號的閱讀紀錄。

104學年度(含)以後入學學生皆使用OpenID帳號登入,無新舊帳號問題。 ※詳細操作畫面可參考次頁說明。

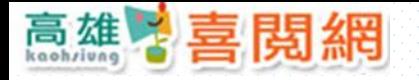

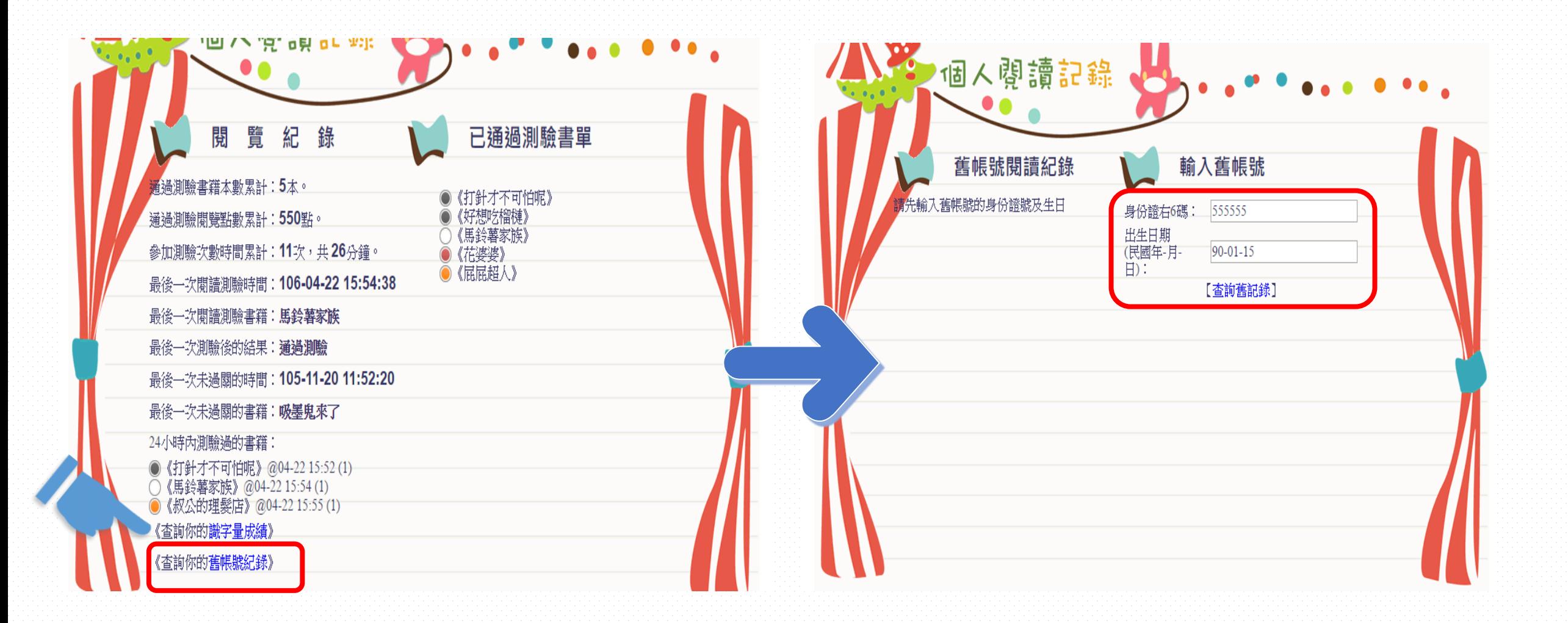

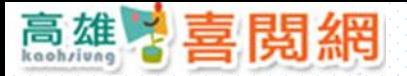

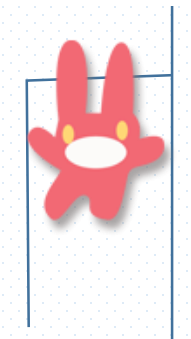

希望我們的Q&A能為您解答, 如有其他疑問歡迎來電或來信

## 高雄市楠梓區加昌國民小學 ☎: (07)3627169#5011或#5012 ✉:ireading@ga.jcps.kh.edu.tw